```
GUIオブジェクト
       プログラムでは、 きさ 位置 GUIオブジェクト きさと位置 指定して ってください。
       GUI\tilde{G}GUI オブジェクト Mac
       \blacksquare \blacksquare \blacksHTML W3C HTML3.2 a
           \circ\BoxHTML \Box\lq" \Boxhtml\Box" \lq" \lq" \lq" \lq" \lq" \lq" \lq" \lq" \lq" \lq" \lq" \lq" \lq" \lq" \lq" \lq" \lq" \lq" \lq" \lq" \lq" \lq" \lq" \lq" \lq" \lq" \lq" \lq" \lq\circ□<font color="red">
<font color=red>
           \circ(body) (h1-h6) (p, br, hr) (ul, ol, dl, lib) (table, tr, th,
                  \blacksquaretd) (b, font) (img)
                                                    (html.dtl)
           \circHTML いた画像は、タートル 図形オブジェクト なっても衝突 こしません。そ
                                                         □img      □body background
                                 large.jpg
           \circ□"<html><img src=file:large.jpg></html>"
    \bullet
```

```
{ \sqcap"<html><body
background=http://dolittle.eplang.jp/image/pukiwiki.png>
                  \verb|<b>r</b>><\verb|<b>r</b>><\verb|<b>br</b> <\verb|<b>br</b> <\verb|<b>r</b>><\verb|<b>b</b> <b>r</b>><\verb|<b>b</b> <b>r</b>><\verb|<b>b</b> <b>r</b>><\verb|<b>b</b> <b>r</b>><\verb|<b>b</b> <b>r</b>><\verb|<b>b</b> <b>r</b>><\verb|<b>b</b> <b>r</b>><\verb|<b>b</b> <b>r</b>><\verb|<b>b</b> <b>r</b>><\verb|<b>b</b> <b>r</b>
```
## **GUIオブジェクト 共通 説明**

- $GUI$  $\mathbf 1$
- 1  $\Box$ "ABC"
- : The Contract GUI  $\sim$  1000  $\sim$  1000  $\sim$  1000  $\sim$  1000  $\sim$  1000  $\sim$  1000  $\sim$  1000  $\sim$  1000  $\sim$  1000  $\sim$  1000  $\sim$  1000  $\sim$  1000  $\sim$  1000  $\sim$  1000  $\sim$  1000  $\sim$  1000  $\sim$  1000  $\sim$  1000  $\sim$  1000  $\sim$  1000  $\sim$  $\circ$  $\mathsf{G}\mathsf{U}\mathsf{I}$  and  $\mathsf{G}\mathsf{U}\mathsf{I}$  and  $\mathsf{G}\mathsf{U}\mathsf{I}$
- $\sim$  1. The state  $\sim$ 
	- **位置** : 表示位置 指定します。 100, 100  $\circ$
	- 1 100 100
	- **2** → はんなり × はんなり × はんなり × はんなり × はんなり

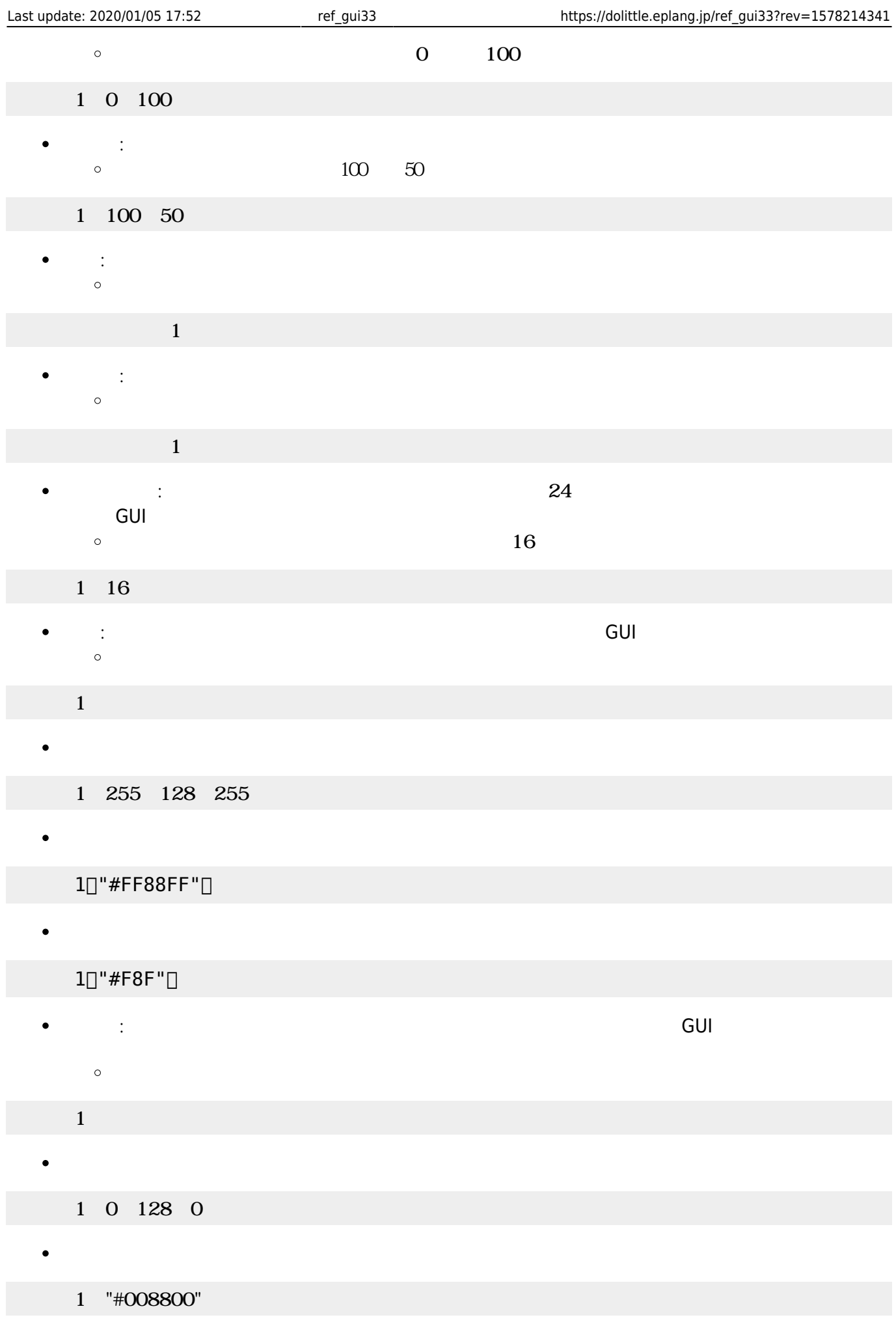

 $\begin{array}{lll}\n\bullet\qquad &\qquad \text{GUI} &\qquad &\qquad 150\times\,45 \\
\bullet\text{ GUI} &\qquad \qquad &\qquad \text{GUI} &\qquad \text{GUI} &\qquad \text{} \end{array}$ 

 $\frac{1}{1}$  "

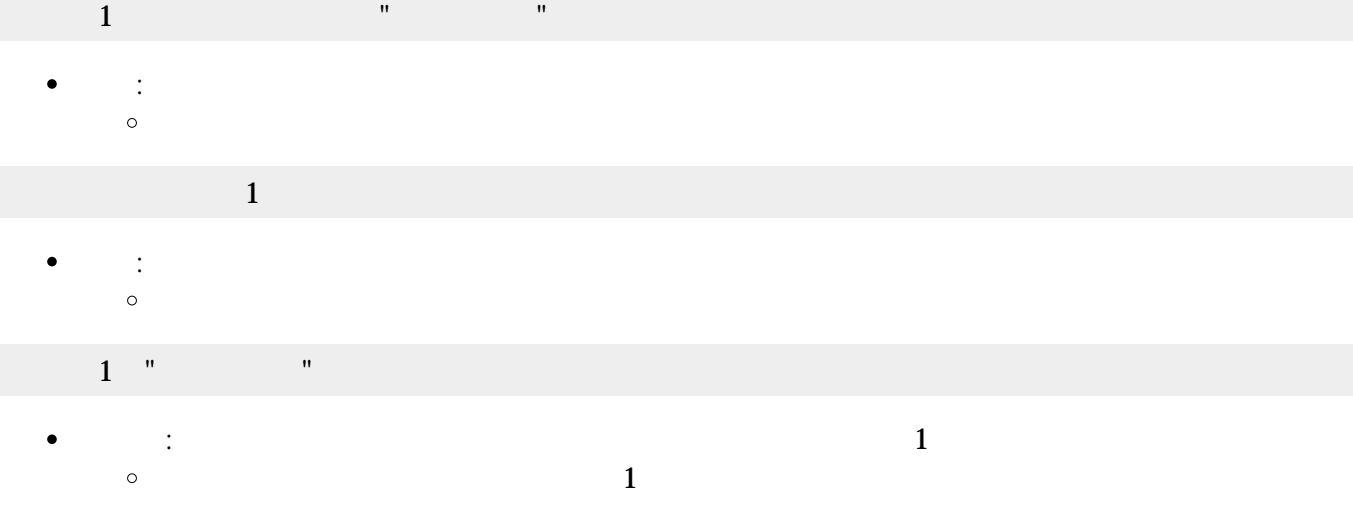

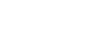

 $\circ$ 

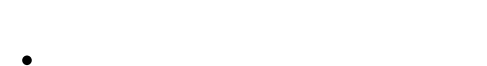

 $1$   $"$   $"$   $"$   $"$   $"$   $'$   $'$   $'$   $'$   $'$   $''$   $\Box$ 

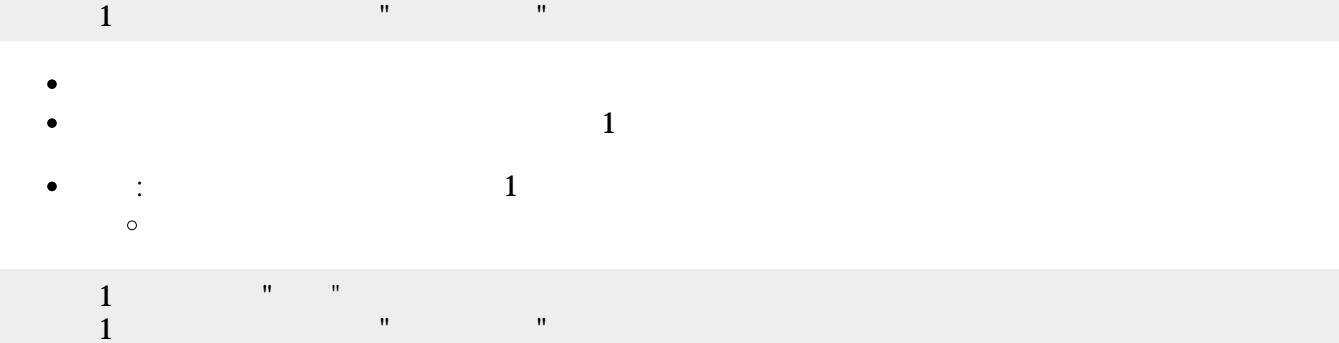

2個目 パラメータ ショートカットキー 指定できます。キー 文字列 **sec\_keylist** 「ショートカッ

GUI TERM IN THE GUITARY GUITARY SERVER SERVER IN THE SERVER WAS SERVER WAS SERVER WAS SERVER WAS SERVER WAS SE

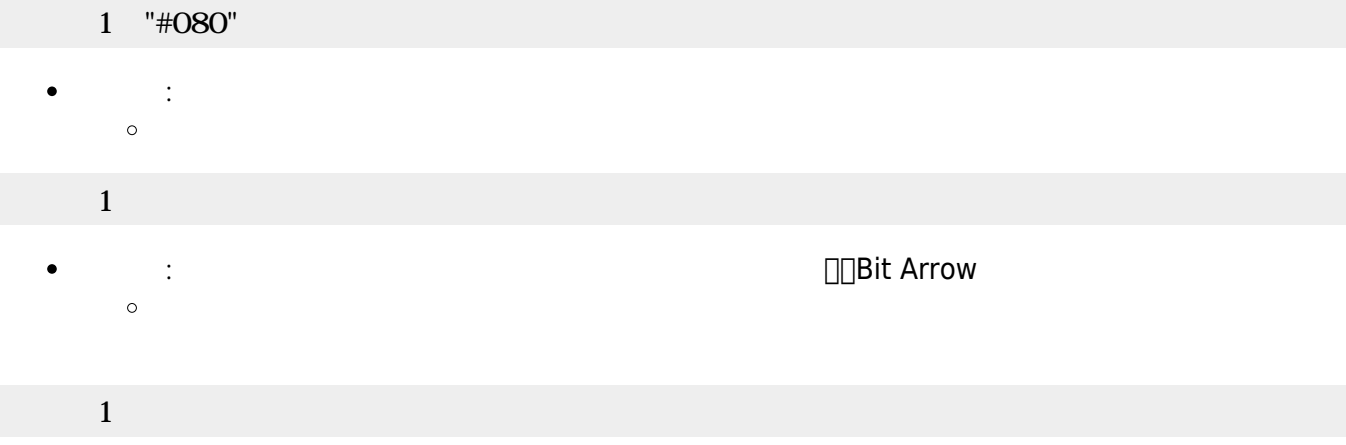

 $\bullet$ 

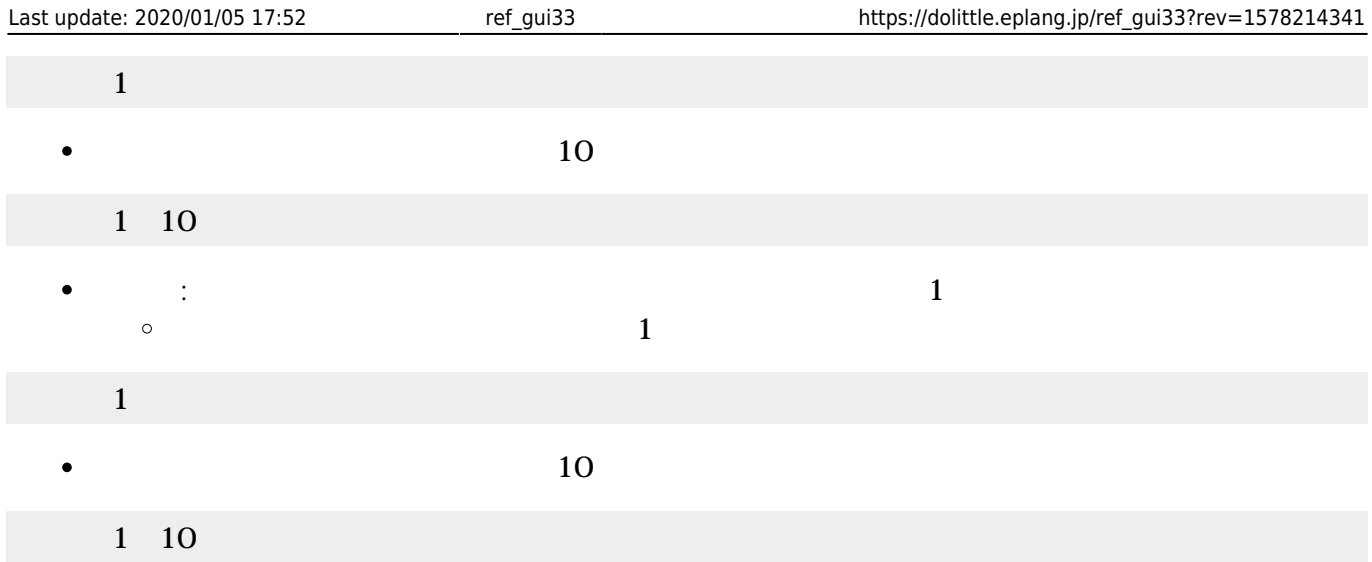

- $\begin{array}{lll} \bullet \qquad & \qquad \text{GUI} \qquad & \qquad \text{GUI} \qquad & \qquad \text{150}\times\text{ 45} \end{array}$  $\bullet$ GUI TERM IN THE GUITARY GUITARY SERVER SERVER IN THE SERVER WAS SERVER WAS SERVER WAS SERVER WAS SERVER WAS SE
- $\bullet$
- $\Box$ (Java )
- $1$
- : Figure 1. The property of the property of the property of the property of the property of the property of the property of the property of the property of the property of the property of the property of the property of th  $\bullet$  $\circ$

## $1$  and  $1$  and  $1$  and  $1$  and  $1$  and  $1$  and  $1$  and  $1$  and  $1$  and  $1$  and  $1$

 $\bullet$ : 文字 んで します。

#### $\mathbf 1$  , the state of  $\mathbf 1$  is the state of  $\mathbf 1$  $\bullet$ : 文字 きます。

- $1$   $\cdots$   $\cdots$   $\cdots$
- *o* :  $\bullet$
- $\mathbf{1}$ 
	- $\bullet$ **センター・ストップ : 名称すると1に付き**  $\circ$  $\overline{1}$
- $1$   $1$
- $(10)$  $\bullet$
- 1 10
- $\bullet$ **らす。 1** : ネット・トット・トット・トット・トット 1 : インター  $\circ$  $(1)$

- 
- 
- 
- 
- 

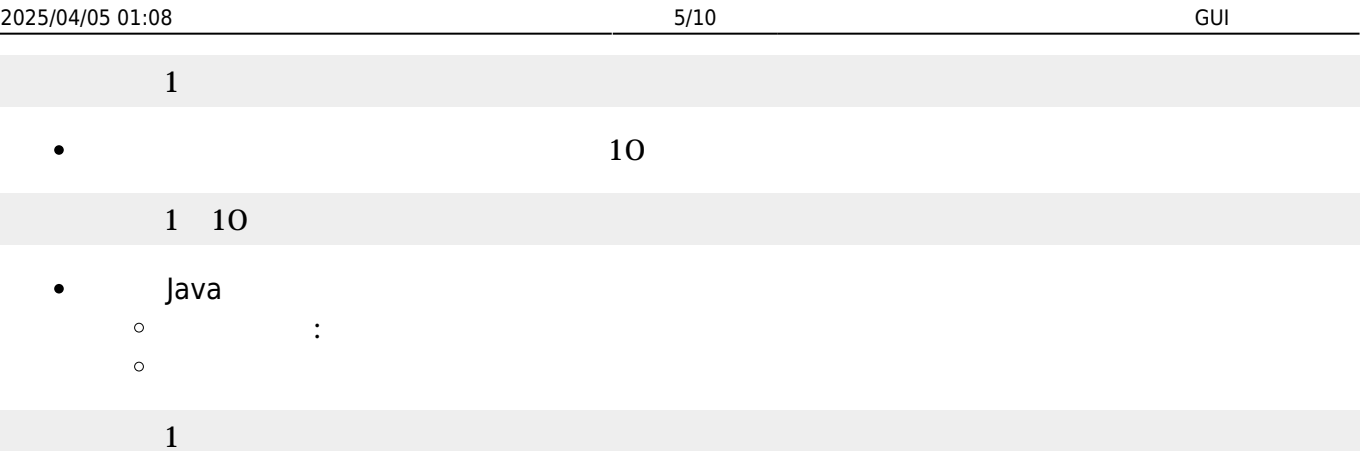

#### $\bullet$  $\mathsf{G}\mathsf{U}\mathsf{I}$  and the contract of  $\mathsf{I}\mathsf{I}$

- GUI TERM IN THE GUITARY GUITARY SERVER SERVER IN THE SERVER WAS SERVER WAS SERVER WAS SERVER WAS SERVER WAS SE
- $\mathbf 1$
- 
- : 新しいラベル ります。  $\circ$

#### $1$  , and the same state  $\mathbb{I}$  is the same state  $\mathbb{I}$

 : 文字 きます。  $\bullet$  $\circ$ 

## $1$   $\cdots$   $\cdots$   $\cdots$

 $\bullet$ **やす** : 表示されている やします。 やす 省略すると1だけ えます。  $\circ$  $(1$ 

### ラベル1! やす。

 $\bullet$  $(10)$ 

## $1 \quad 10$

- **らす。 1** : ネット・トット・トット・トット・トット 1 : インター  $\bullet$  $\circ$  $(1)$
- $\mathbf 1$  , and the set of  $\mathbf 1$ 
	- $(10)$  $\bullet$

### $1 \quad 10$

# **選択メニュー(Java のみ)**

- $\,$  GUI $\,$  $\bullet$
- GUI TERM IN THE GUITARY GUITARY SERVER SERVER IN THE SERVER WAS SERVER WAS SERVER WAS SERVER WAS SERVER WAS SE
	- プログラミング言語「ドリトル」 https://dolittle.eplang.jp/

 $\bullet$  $\mathbf 1$ : King State State State State State  $\circ$  $(1+\frac{1}{2})^2$  +  $\frac{1}{2}$  +  $\frac{1}{2}$  +

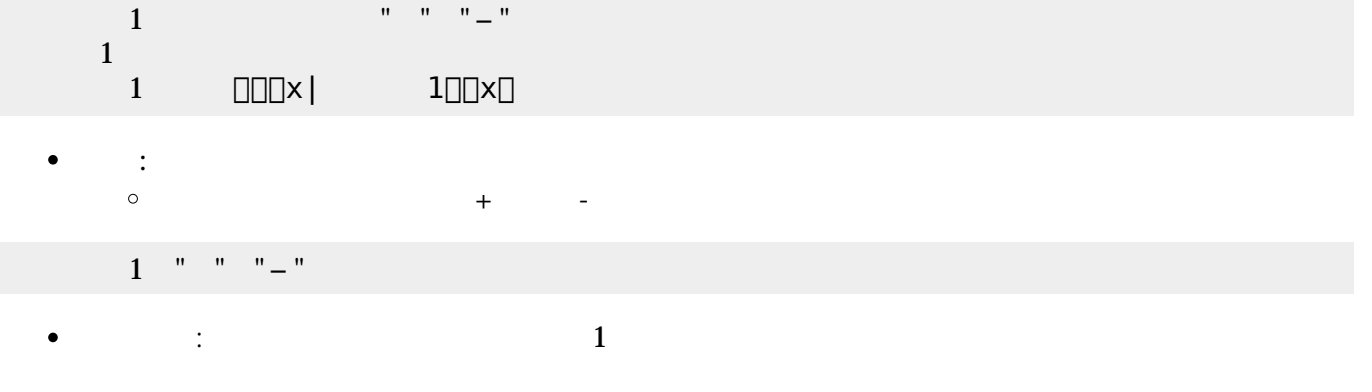

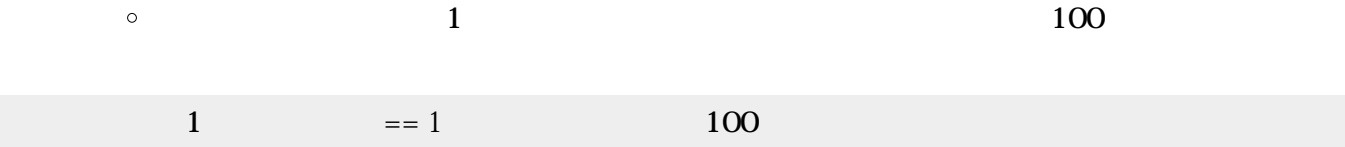

:  $\frac{1}{2}$  $\circ$  $(1$ 

1 1

# **スライダー(Java のみ)**

- $GUI$  300×45  $\bullet$
- GUI TERM IN THE GUITARY GUITARY SERVER SERVER IN THE SERVER WAS SERVER WHAT THE SERVER WAS SERVER WAS SERVER W つまみを かして0〜100の範囲 えられます。 わると**動作**というメソッド 実行
- 
- $1$
- 
- : 新しいスライダー ります。  $\circ$

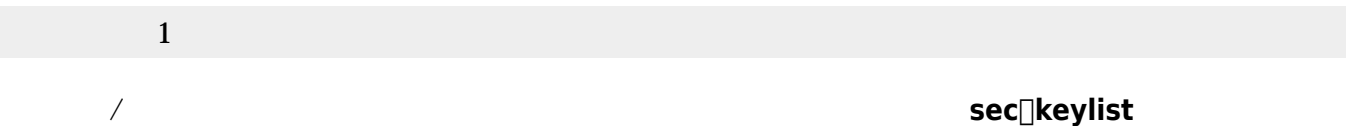

- 
- 1 □□"LEFT" "O"RIGHT" "  $\sim$  1  $\sim$  5  $\sim$  5  $\sim$  5  $\sim$  $\begin{array}{ccc} 1 & \text{OPT} \times & 1 & \text{OPT} \end{array}$ : 0 **100**  $\bullet$

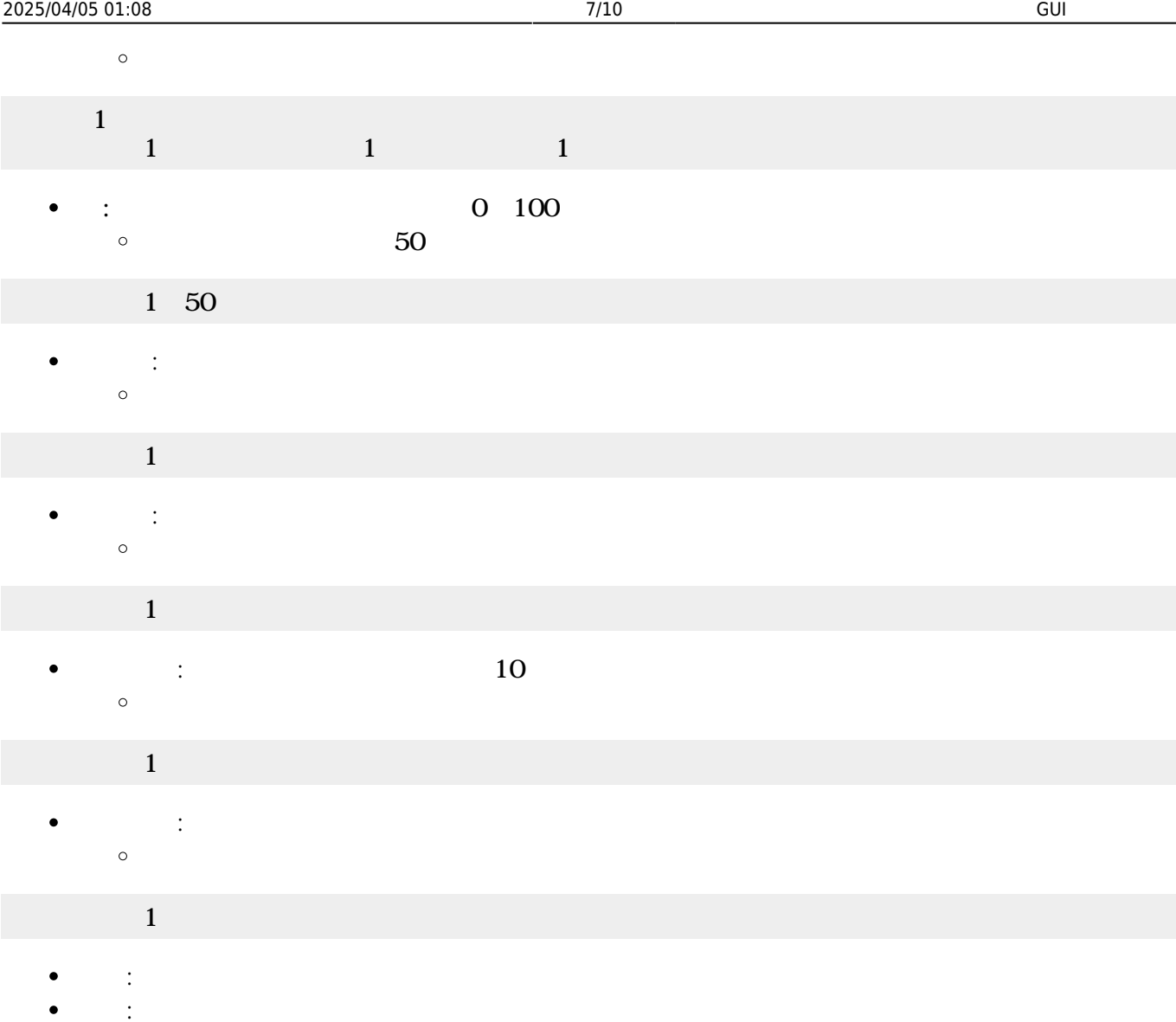

- $\circ$  $-50$  50
- 1 -50 50
- $\bullet$  $G$ UI $\,$
- Java
	- GUI TERM IN THE GUITARY GUITARY SERVER SERVER IN THE SERVER WAS SERVER WAS SERVER WAS SERVER WAS SERVER WAS SE
	- $180\times 135$  $\circ$
- Bit Arrow  $\circ$  $3 \times 2$
- $\circ$
- $\mathsf{G}\mathsf{U}\mathsf{I}$  $G$ UI $G$
- $\mathbf 1$
- :  $\frac{1}{2}$
- $\circ$

- 
- ٠ Bit Arrow

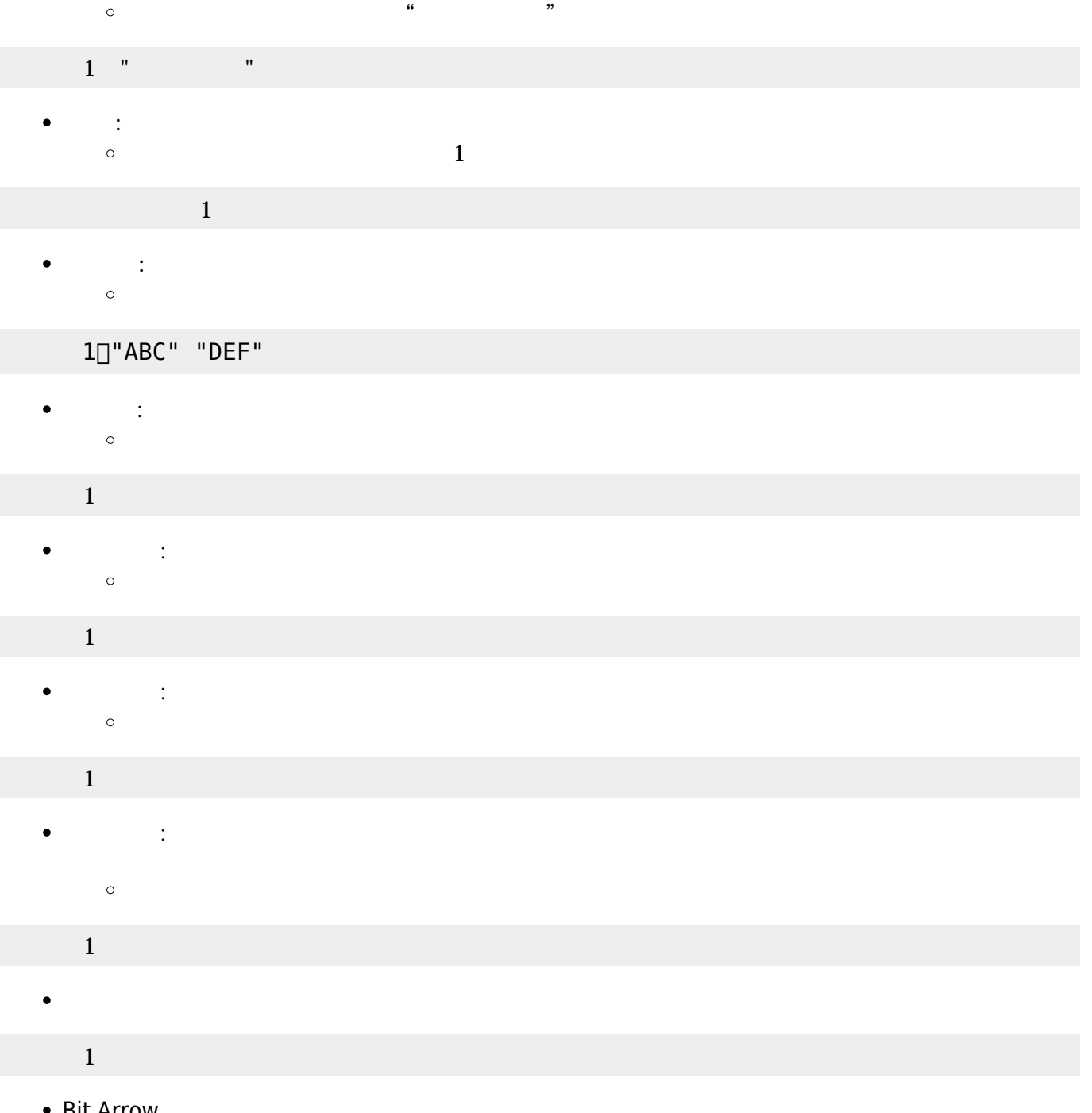

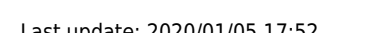

 $\bullet$ 

 $\bullet$ 

 $\bullet$ 

 $\bullet$ 

 $1$ 

 $1$   $\cdots$   $\cdots$   $\cdots$ 

 $\circ$ 

 $\circ$ 

**なんだ。** 

エリア1=テキストエリア!"abc" "def" る。

 $1$ 

: 文字 きます。最後 文字 追加されます。

 $\Box \Box$ abc $\Box$  1  $\Box$ def $\Box$  2

 $\alpha$  and  $\beta$ 

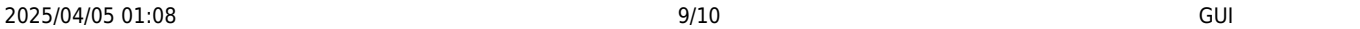

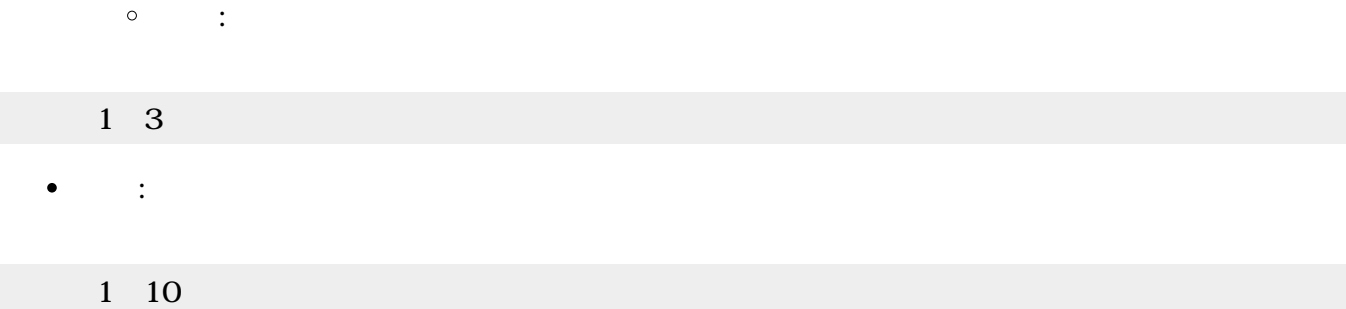

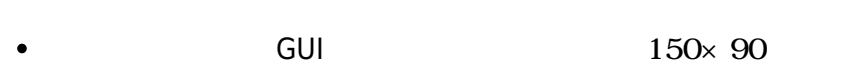

- GUI TERM IN THE GUITARY GUITARY SERVER SERVER IN THE SERVER WAS SERVER WAS SERVER WAS SERVER WAS SERVER WAS SE
- $\epsilon$
- $\circ$
- $\circ$
- $\circ$
- $\mathbf 1$
- : 新しいリスト ります。  $\circ$

#### $\mathbf 1$

- : 文字 きます。 しい として追加されます。  $\bullet$  $\circ$  $\alpha$  , we are not  $\alpha$  if  $\alpha$  is the set of  $\alpha$
- $1$   $"$   $"$   $"$
- $\bullet$ : 文字 んで します。 を1から まる整数 指定します。 省略した場合 存在しな
- $\circ$  $(1)$

### $1 \quad 1$

- **という**<br><sub>この</sub>に  $\bullet$
- $\circ$

#### リスト1!クリア。

- ボタン スライダーなどのGUI部品 キーボードから操作するための**ショートカットキー** 一覧
- 

## 意味 記号 英字 "A", "B", …, "Z" 数字 "1", "2", …, "0"

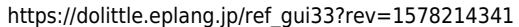

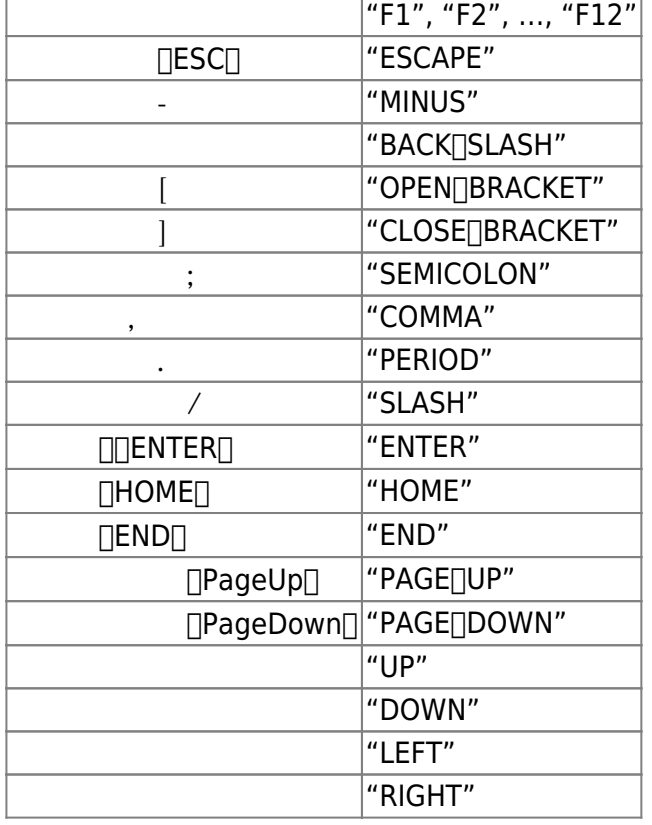

#### From:

 $h$ ttps://dolittle.eplang.jp/

Permanent link: **[https://dolittle.eplang.jp/ref\\_gui33?rev=1578214341](https://dolittle.eplang.jp/ref_gui33?rev=1578214341)**

Last update: **2020/01/05 17:52**

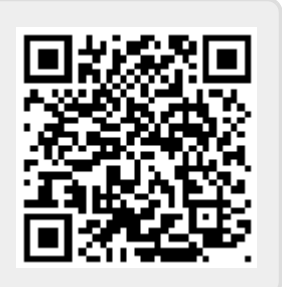